SLANZA Conference 2015 Workshop

#### No HTML required:

the basics of building and maintaining your own library website.

**by Brett Moodie RLIANZA** 

### FREE platforms

- **Squarespace**
- **umblr.**
- Yola
- Wix
- **Neebly**
- **Google sites**
- Webnode
- **Nordpress**

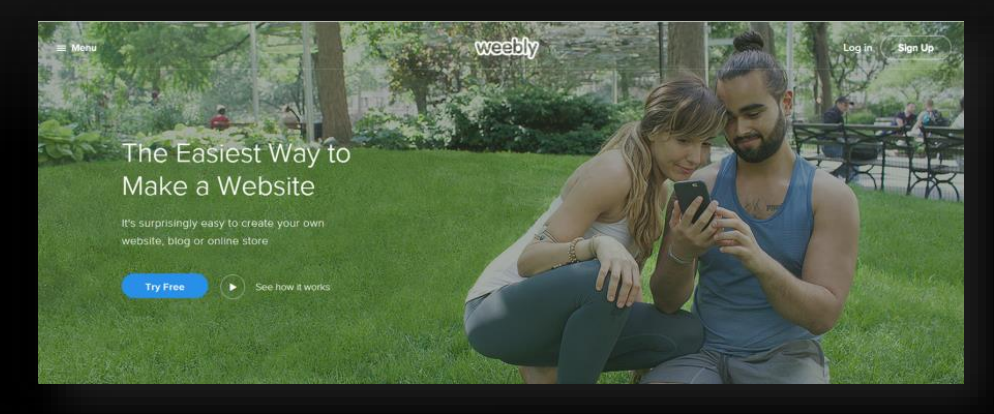

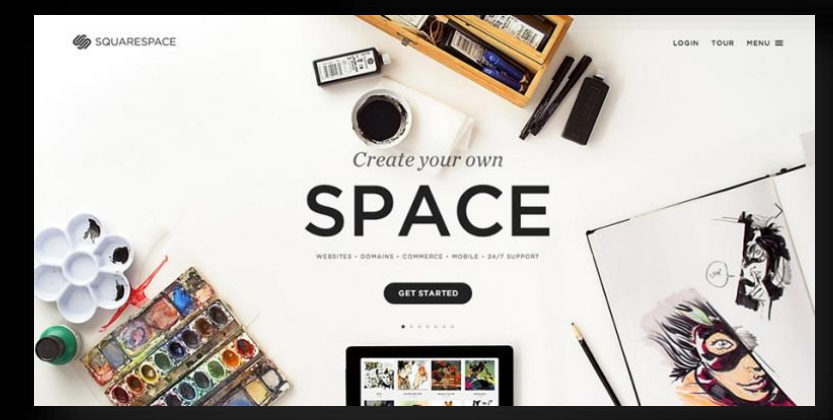

### MY EXPERIENCE

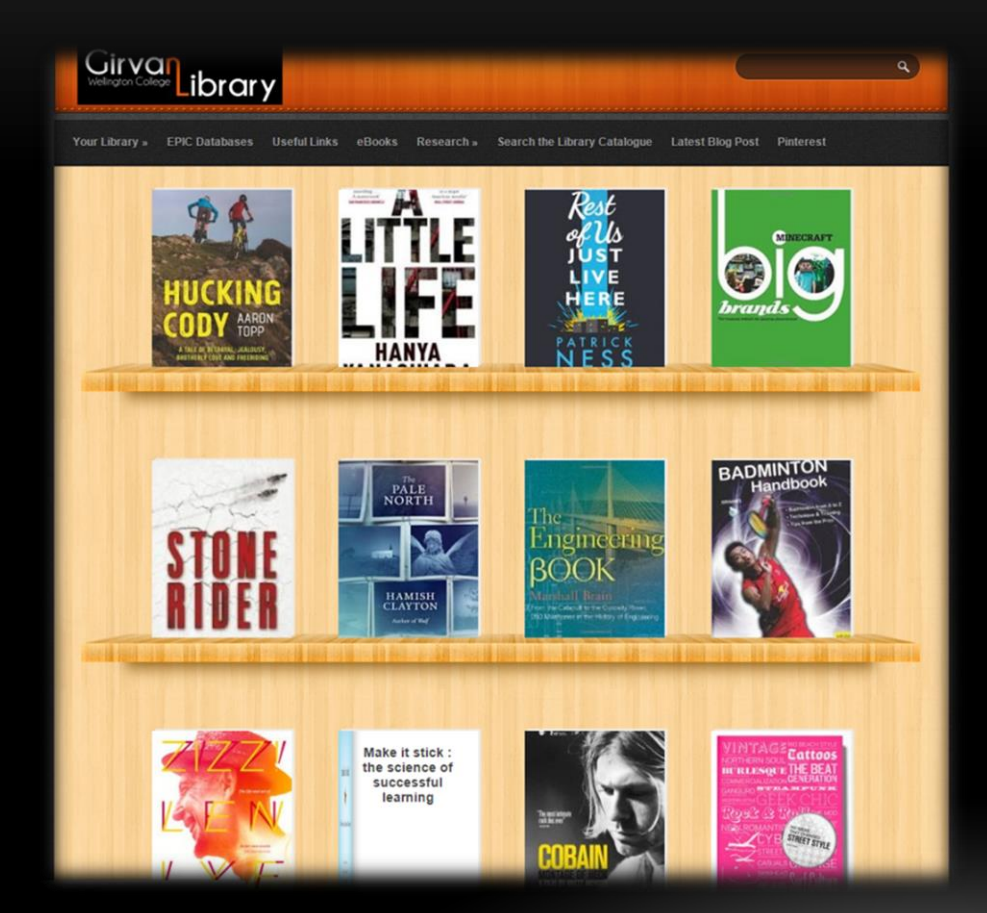

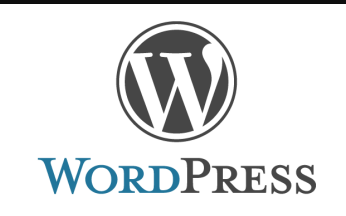

#### <http://wclib.wc.school.nz/>

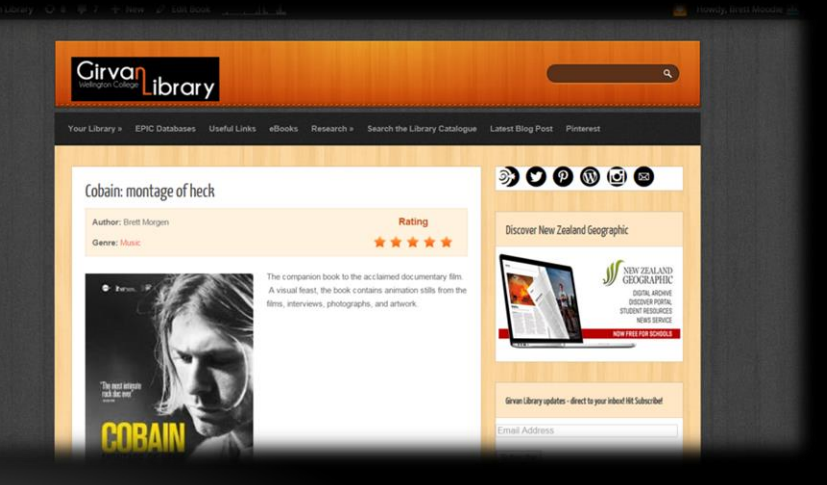

#### 5 GUIDING PRINCIPLES

- 1.Power of the visual
- 2.Less is more
- 3.Update little and often 4.Accessibility / Visibility 5.Have fun with it!

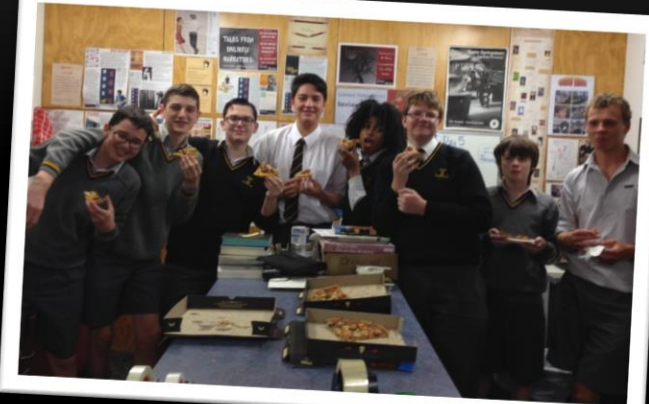

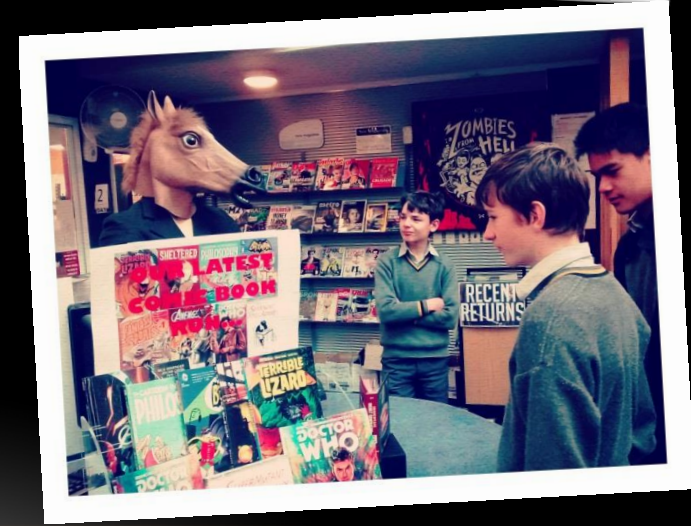

#### GUIDING PRINCIPLE #1

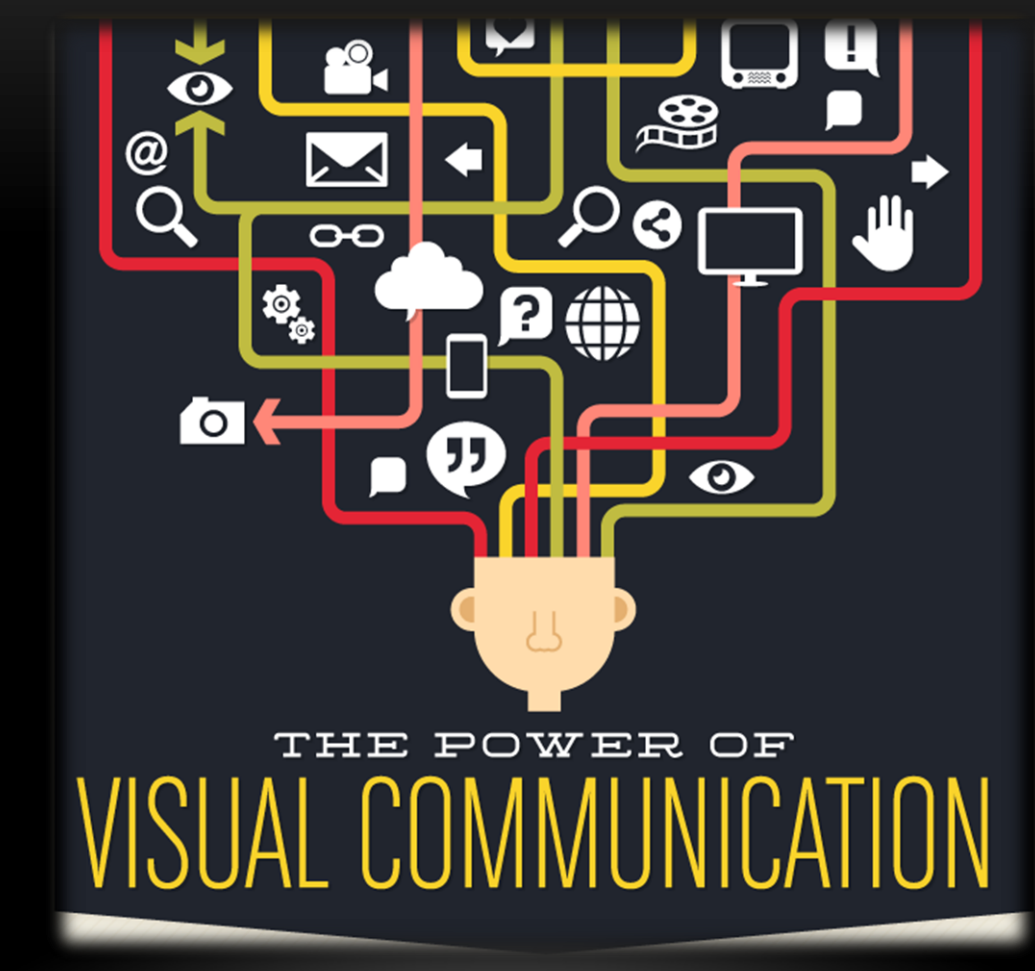

Pinterest

Power of Visual Communication Infographic [detail] by Wyzowl. Retrieved 24 September, 2015 from<http://blog.wyzowl.com/power-visual-communication-infographic>

# #2 **LESS IS** *MORE*

- Check out GLAM sector websites
- **What makes them work / not** work?
- **Are they visually appealing?**
- **Resist over-cluttering**
- **Only display essentials Display essentials**

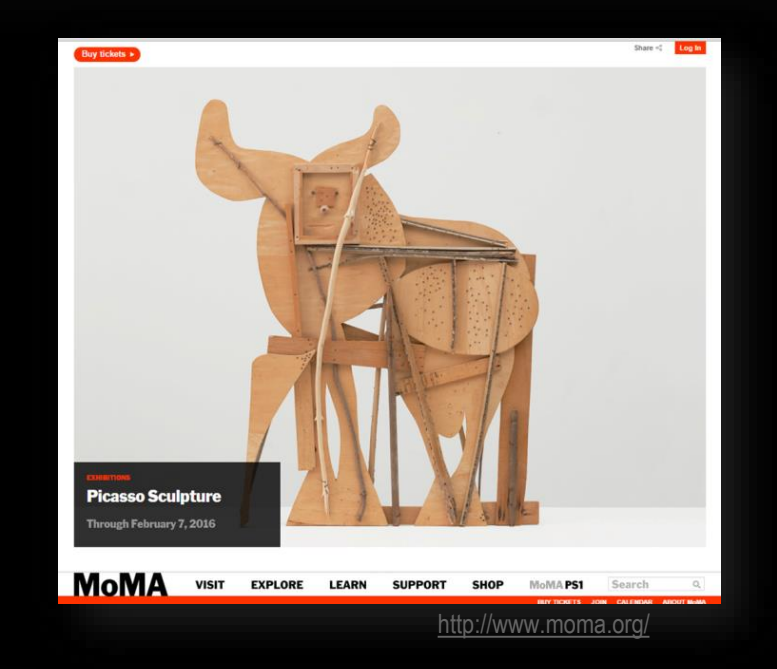

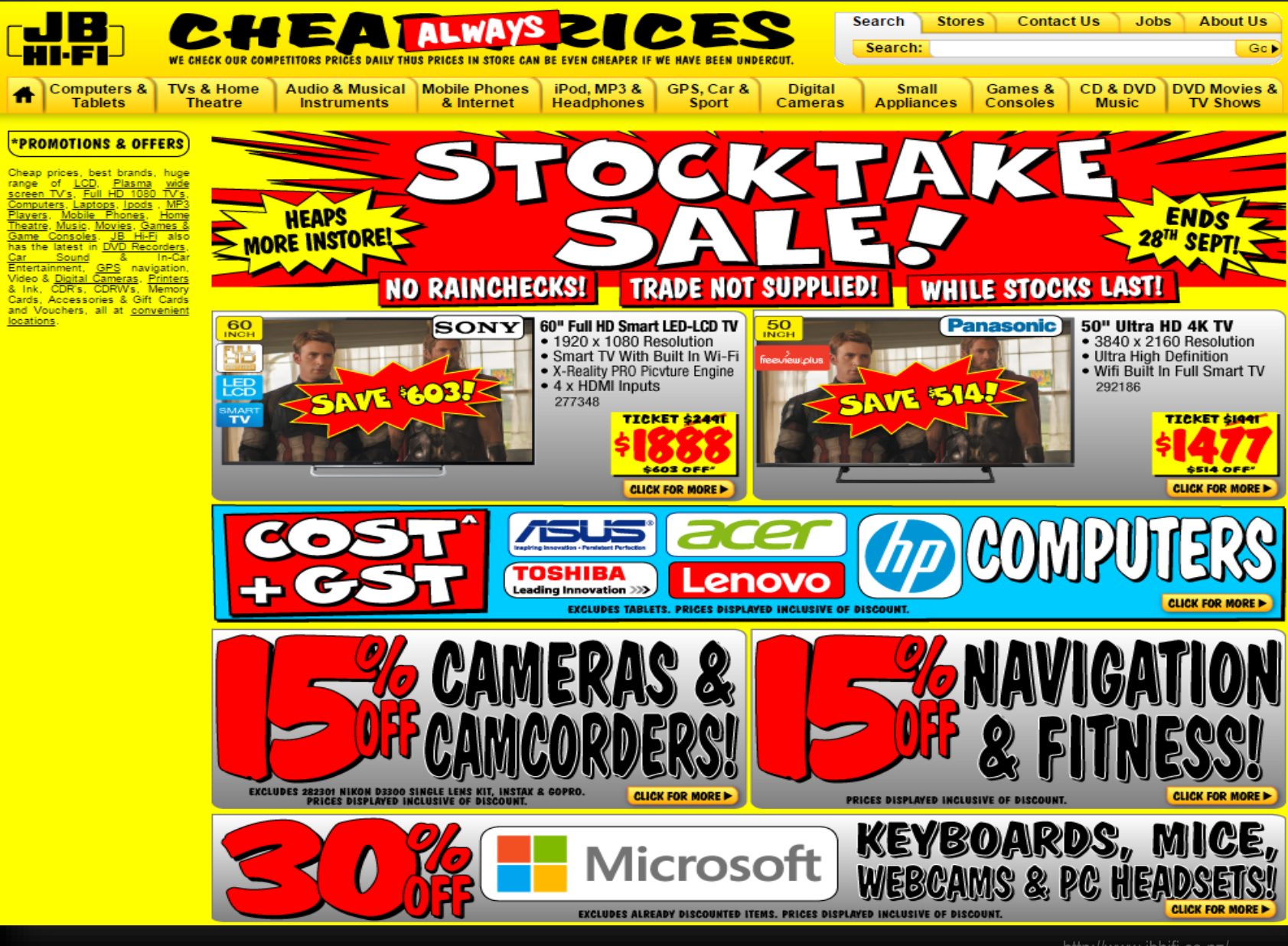

<http://www.jbhifi.co.nz/>

### #3 Update Little & Often

- **Easily manageable**
- **Respond to current** events
- Stays relevant
- Creates a sense of momentum

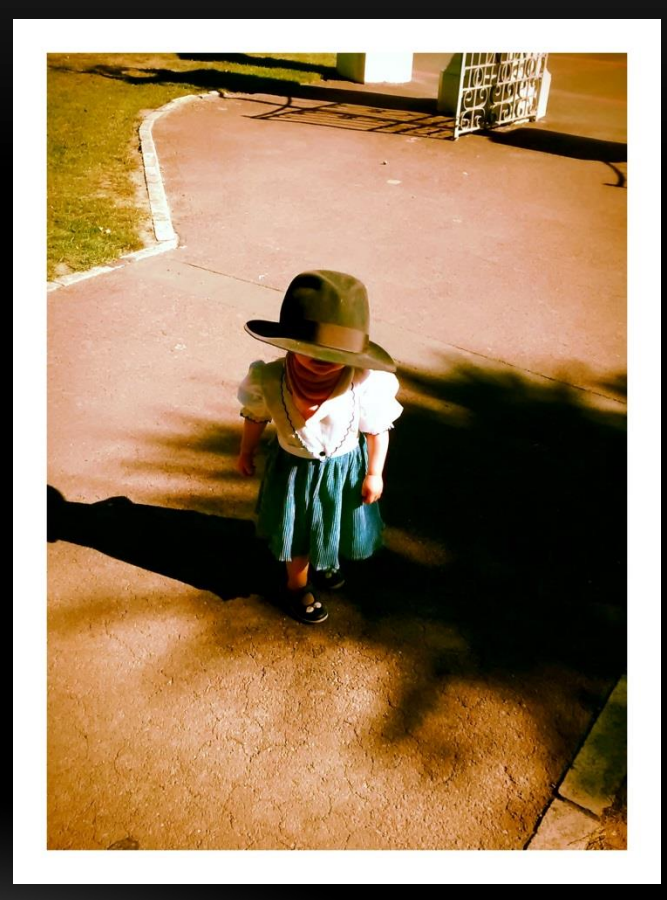

### #4 ACCESSIBILITY / VISIBILITY

#### Link to Library website from front page of school website.

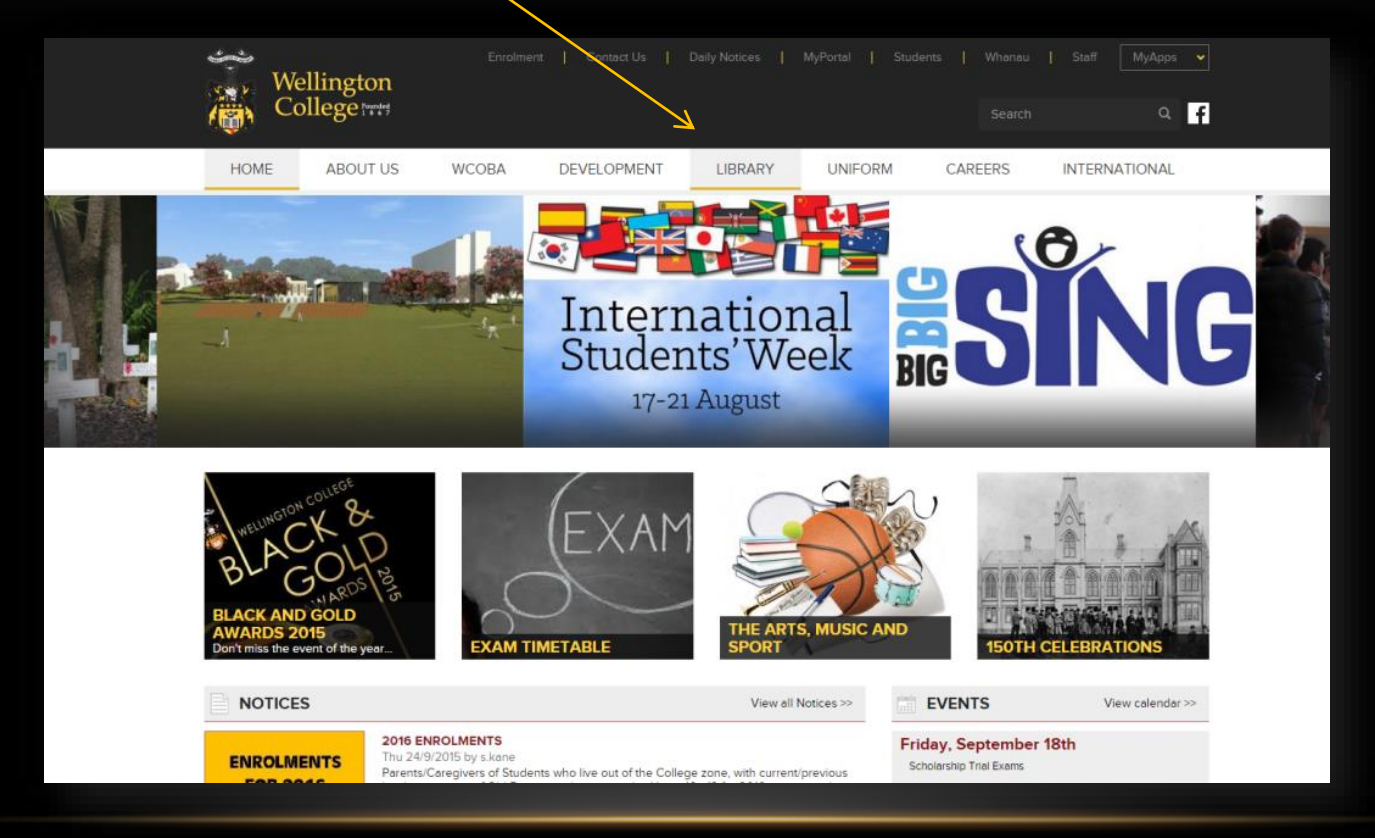

#### #4 ACCESSIBILITY / VISIBILITY

Use ART, SONG, PHOTO, FILM to capture & share with us your own greatest triumph

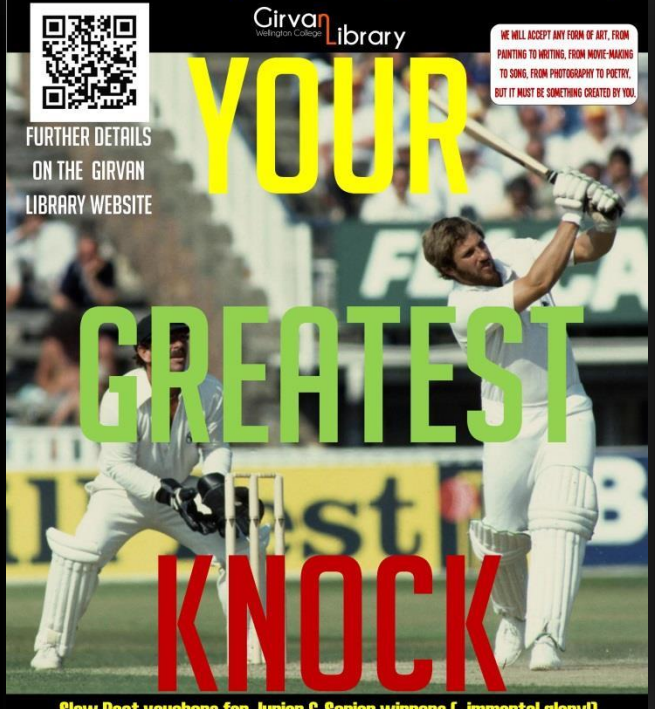

at vouchers for Junior & Senior winne Enter by Friday, March 13 in hard-copy or email to library@wc.sc ir work will be nosted on the Girvan Library blog. Umpire's decision is final. No DRS or 3r

**Competitions &** Events link to Website  $(QR)$  CODES)

**F** Announce winners by blog post to encourage subscription

## #5 HAVE FUN WITH IT!

#### Funny / Interesting things happen everyday:

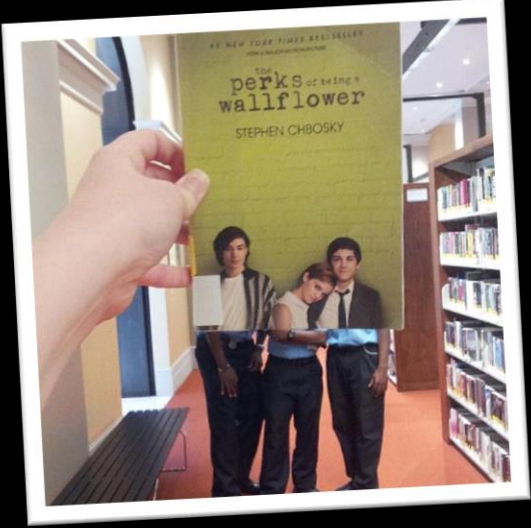

- **LISTSERV**
- **News media**
- **Nater-cooler moments**
- **Stuff students say**
- **Stuff you read**
- **Things you find hidden** behind the shelves...

#### Post a Blog about it!

Retrieved from New York Public Library Instagram page: <https://instagram.com/nypl/?hl=en>

# WEBSITE WORDS

*Theme:* the frame or scheme design for your website

*Sidebar:* vertical strip running down side of a webpage

*Menus:* headings that direct to the main areas of your website *Drop-down menu:* pages that appear **Dashboard:** the engine-room when hover mouse over menu

or backstage of your website

*Widget:* a 'plug-in' that can be added to your website

- **Images & videos**
- **Blog subscription**
- **Word clouds**
- **Social media etc.**

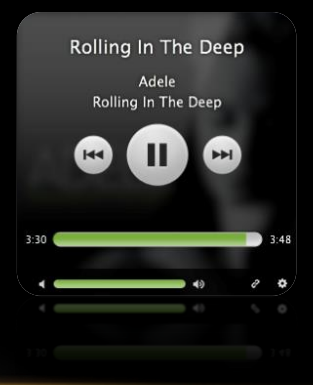

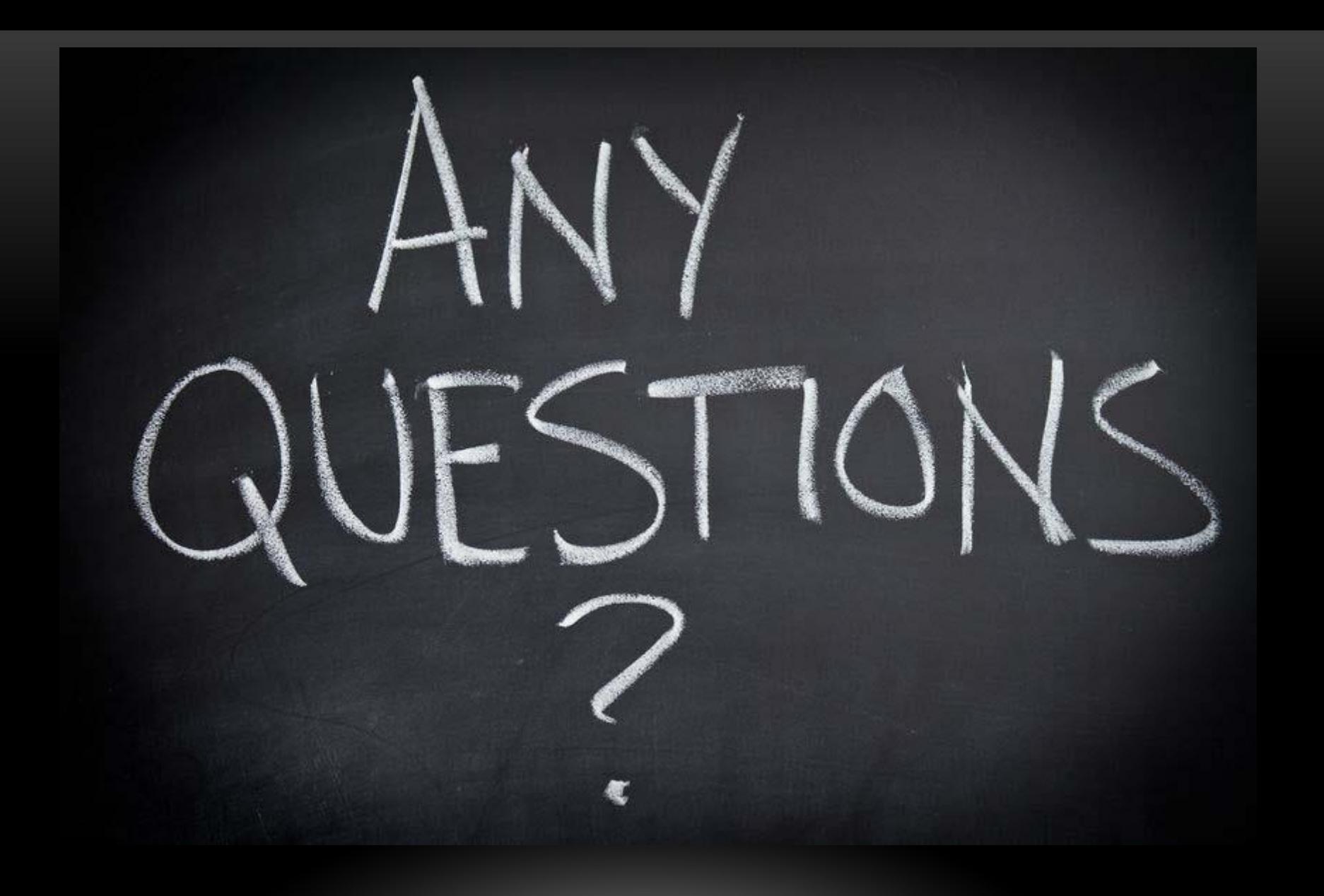